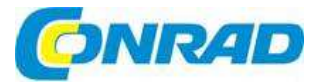

# (CZ) NÁVOD K OBSLUZE

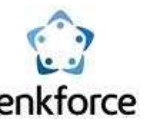

# **Internetové rádio RF-IR-Mono1**

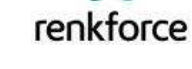

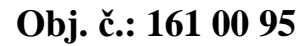

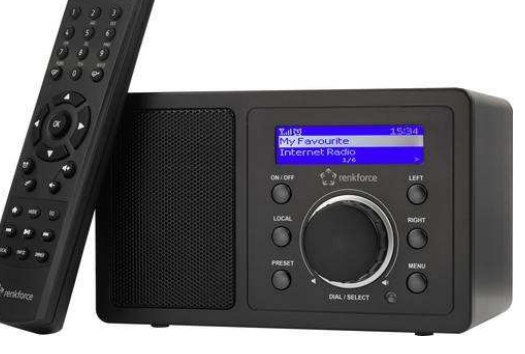

# **Vážení zákazníci,**

děkujeme Vám za Vaši důvěru a za nákup internetového rádia Renkforce RF-IR-Mono1. Tento návod k obsluze je součástí výrobku. Obsahuje důležité pokyny k uvedení výrobku do provozu a k jeho obsluze. Jestliže výrobek předáte jiným osobám, dbejte na to, abyste jim odevzdali i tento návod.

Ponechejte si tento návod, abyste si jej mohli znovu kdykoliv přečíst!

# **Účel použití**

Internetové rádio Renkforce RF-IR-Mono1 slouží k příjmu a přehrávání rozhlasových stanic z internetu. Kromě toho dokáže přehrávat hudbu z místní sítě nebo přes Bluetooth®. K dalšímu vybavení rádia patří hodiny s funkcí budíku. Rádio se připojuje k vaší síti přes WLAN.

# **Rozsah dodávky**

- **Internetové rádio RF-IR-Mono1**
- **·** Dálkové ovládání
- Napájecí adaptér
- Návod k obsluze

# **Vlastnosti a funkce**

- **Funkce UPnP a DLNA**
- Přehrávání přes Bluetooth®
- Velký 3-řádkový displej
- **Integrované hodiny s funkcí budíku, dva časy buzení a funkce přechodu do režimu spánku**
- Výstupy pro externí zesilovač (aktivní reproduktory) a sluchátka

# **Popis a ovládací prvky**

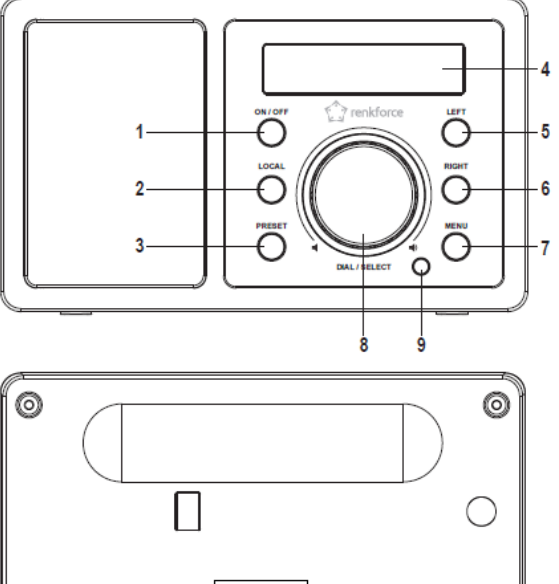

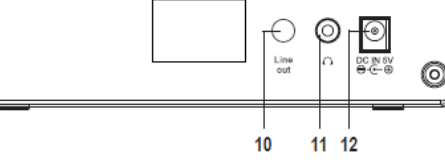

1 Tlačítko ON/OFF 7 Tlačítko "MENU"<br>2 Tlačítko LOCAL 1999 – 8 Otočný ovladač 3 Tlačítko PRESET<br>4 Displej

O

8 Otočný ovladač<br>9 IR přijímač 4 Displej 10 Konektor LINE OUT 5 Tlačítko "LEFT" 11 Zdířka pro připojení sluchátek 6 Tlačítko "RIGHT" 12 Zdířka pro připojení napájení DC IN 5V

# **Dálkový ovladač**

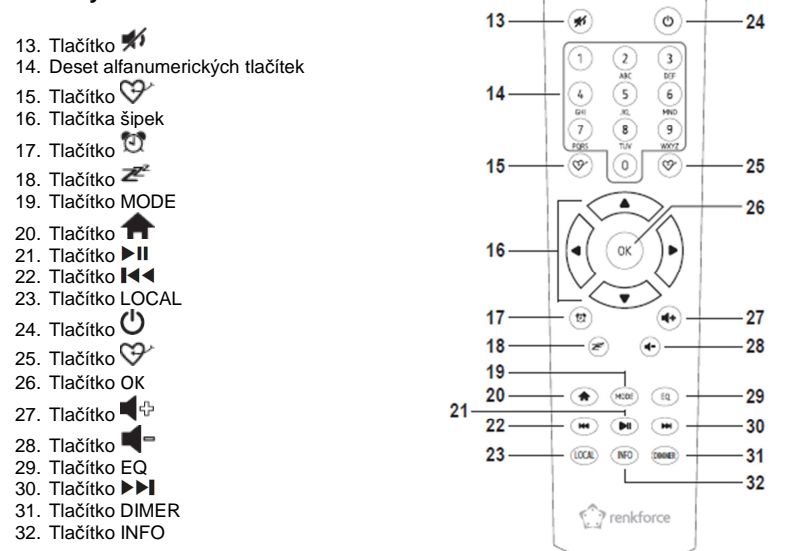

### **Vkládání znaků pomocí 10 alfanumerických tlačítek**

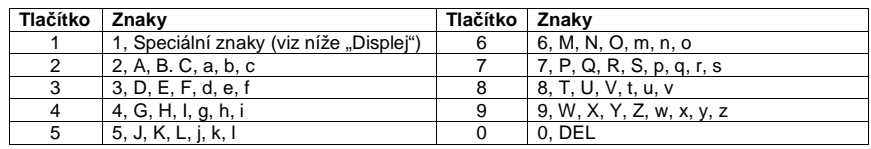

→ Po stisku číslic 1, 2, atd., např. při vkládání hesla, se objevují čísla a písmena (alfanumerické znaky), jak uvádí výše uvedená tabulka. Po každém stisku tlačítka se na displeji objeví následující znak.

 Pokud se např. stiskne tlačítko 5, Nejdříve se na displeji objeví číslice 5. Po dalším stisku tohoto tlačítka se objeví písmeno velké J, atd. Pro vložení dalšího znaku stiskněte tlačítko RIGHT (6), nebo tlačítko příslušné šipky (16) na dálkovém ovladači. Po vložení všech znaků potvrďte zadání stiskem otočného ovladače (8), nebo stiskem tlačítka OK (26) na dálkovém ovladači.

# **Příprava k uvedení do provozu**

Při výběru místa pro instalaci přístroje věnujte pozornost situačním podmínkám dané místnosti, jako např. kde se nachází nejbližší elektrická zásuvka atd. Dávejte také pozor, aby přístroj nebyl vystaven přímému slunečnímu světlu, otřesům, teplu, chladu a vlhku. V blízkosti přístroje se nesmí nacházet ani silné transformátory.

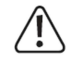

Během instalace nevrtejte do skříně přístroje, ani do ní nešroubujte žádné dodatečné otvory nebo šrouby s cílem upevnění internetového rádia. Rádio by se poškodilo. Dejte pozor, abyste přístroj umístili na bezpečné a pevné místo, z něhož nemůže spadnout. Uvolněný přístroj může představovat vážně nebezpečí úrazu.

Různorodost používaných nábytkových barev a laků může vést k tomu, že spodní část přístroje zanechá z důvodu chemických reakcí na nábytku viditelné stopy. Tlakem způsobeným hmotností přístroje můžou vzniknout v podkladu i otisky. Nepokládejte proto přístroj na povrch drahého nábytku bez vhodné ochranné podložky**.** 

Výrobek používejte na rovném a pevném povrchu, který udrží jeho hmotnost.

# **Připojení**

### **a) Připojení k elektrické síti**

- Síťová zásuvka, do které se přístroj zapojí, musí být v blízkosti přístroje a musí být snadno dostupná, aby bylo možné v případě potřeby rádio rychle odpojit od proudu.
- Ubezpečte se, že označení napětí na napájecím adaptéru je shodné s napětím ve vaší elektrické síti. Nikdy se nepokoušejte připojovat napájecí adaptér k jinému napětí.

 Při práci s napájecími adaptéry a se síťovým připojením zachovávejte opatrnost. Síťové napětí může způsobit smrtelný úraz zásahem elektrického proudu.

 Dejte pozor, aby žádné kabely neležely volně kolem. Kabely instalujte profesionálně, aby se zabránilo úrazům.

- Zapojte nízkonapěťový konektor napájecího adaptéru do zdířky napájení DC IN 5V (12) na přístroji.
- Napájecí adaptér zapojte do elektrické zásuvky.

### **b) Připojení dalších zařízení**

### **Připojení externích zařízení**

- Pokud potřebujete připojit zesilovač nebo reproduktory, použijte zdířku LINE OUT (10), do které připojte audio výstup externího zařízení.
- Pokud se konektor externího zařízení nebude shodovat se zásuvkou, použijte vhodný adaptér.
- → Pokud se připojí externí zařízení, jeho hlasitost se ovládá jeho vlastním ovladačem hlasitosti. Stále však můžete hlasitost internetového rádia ovládat také ovladačem hlasitosti na rádiu.

#### **Připojení sluchátek**

- Když potřebujete připojit sluchátka, použijte zdířku sluchátek (11).
- Po připojení sluchátek se reproduktor rádia automaticky vypne a zvuk uslyšíte jen přes sluchátka.

## **c) Vložení a výměna baterií v dálkovém ovladači**

Předtím než začnete používat dálkový ovladač. Musíte do něj vložit baterie. Postupujte následujícím způsobem:<br>Ctevřet

- Otevřete schránku baterií na zadní straně dálkového ovladače.
- Vložte do schránky 2 baterie velikosti AAA při zachování jejich správné polarity (dodržujte označení plus/+ a mínus/-).
- Schránku baterií znovu uzavřete.
- Pokud dojde ke snížení dosahu dálkového ovládání, nebo když internetové rádio přestane reagovat na dálkové ovládání, vyměňte podle výše uvedeného postupu baterie.

# **Obsluha**

## **a) Uvedení do provozu**

Po prvním zapnutí rádia, nebo když ho resetujete na výchozí nastavení, objeví se na displeji (4) následující informace. Proces náběhu systému trvá několik sekund.

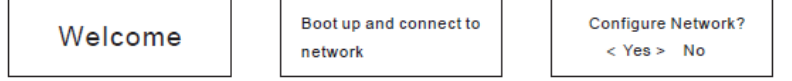

#### **Nastavení připojení k síti WLAN**

- Tlačítky LEFT (5) nebo RIGHT (6), nebo tlačítky příslušných šipek na dálkovém ovladači vyberte < Yes >.
- Výběr potvrďte stisknutím otočného ovladače (8), nebo tlačítkem OK (26) na dálkovém ovladači.
- Na další obrazovce vyberte "Add/Remove AP" a výběr potvrďte výše uvedeným způsobem.

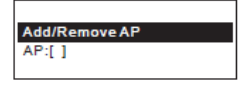

v dalším okně vyberte "Add/Remove AP (Scan)" a výběr potvrďte výše uvedeným způsobem.

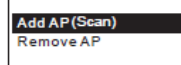

- Rádio vyhledá všechny dostupné WLAN směrovače v okolí a seřadí je do seznamu.
- Vyberte v seznamu požadovaný WLAN směrovač. K výběru požadovaných číslic a písmen použijte buď 10 tlačítek klávesnice (14) na dálkovém ovladači, nebo otáčejte otočný ovladač (8) a vyberte požadovaná písmena a čísla.
- Pokud se zobrazí požadovaný znak, stiskněte tlačítko RIGHT (6), nebo příslušné tlačítko šipky (16) na dálkovém ovladači, abyste mohli zadat další znak.
- Chcete-li dříve zadaný znak vymazat, stiskněte tlačítko LEFT (5), nebo příslušné tlačítko šipky (16) na dálkovém ovladači.
- $\rightarrow$  Při psaní hesel se rozlišují malá a velká písmena.
- Pokud jste napsali všechny znaky, potvrďte přístupové heslo k síti stisknutím otočného ovladač<sup>e</sup> (8), nebo tlačítkem OK (26) na dálkovém ovladači. Připojení je navázáno a rádio se vrátí k hlavnímu menu.
- Po úspěšném připojení se objeví následující informace:

Association complete

 V levém horním rohu displeje (4) se zobrazuje kvalita příjmu. S rostoucí kvalitou připojení se zvyšuje počet čárek.

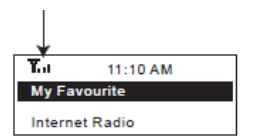

### **b) Základní funkce**

# **Zapnutí a vypnutí**

 Pro přepnutí do pohotovostního režimu nebo vypnutí rádia stiskněte tlačítko ON/OFF (1), nebo tlačítko $\mathfrak O$  na dálkovém ovladači.

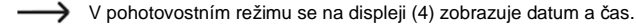

## **Základní operace**

 Otáčením otočného ovladače (8) se nastavuje hlasitost a kromě toho vám umožňuje vybírat funkci a měnit nastavení v menu.

- Stisknutím otočného ovladače (8) jako obyčejného tlačítka, potvrzujete výběr nebo nastavení.
- Hlasitost můžete nastavit také na dálkovém ovladači tlačítky (27) a (28). Tlačítkem *→* se zvuk okamžitě ztlumí.
- Pro navigaci v menu z dálkového ovladače použijte tlačítka šipek (16).
- U mnoha funkcí a nastavení se pro krok zpět používá tlačítko LEFT (5).
- Stejně tak se u mnoha funkcí a nastavení pro krok dopředu používá tlačítko RIGHT (6).
- Různé provozní režimy můžete přepínat tlačítkem MODE (19). Po stisknutí tohoto tlačítka přejde rádio na další provozní režim.
- Tlačítkem MENU (7) a  $\bigcap$  se otvírá hlavní menu internetového rádia.

#### **Další funkce tlačítek**

- Tlačítkem PRESET (3) nebo tlačítky  $\Im$  (15) a  $\Im$  (25) se dostanete hned k seznamu oblíbených stanic a můžete stanici buď uložit do seznamu, nebo vybrat některou uloženou stanici.
- $\blacksquare$  Tlačítko $\mathbb{C}^1$  (17) otvírá nastavení budíku.
- Tlačítko DIMMER (31) otvírá nastavení jasu displeje.
- V pohotovostním režimu můžete jas displeje upravit otáčením otočného ovladače (8).
- Tlačítkem LOCAL (2) nebo (23) se dostanete k výběru místních stanic, kde si můžete vybrat lokální stanici podle různých kategorií.
- Tlačítkem  $\mathbb{Z}^2$  (18) se otevře nastavené přechodu do režimu spánku.
- Tlačítko EQ (29) otevře nastavení ekvalizéru.
- Tlačítkem ▶II (21) se zahájí a zastaví přehrávání internetových rozhlasových stanic.
- **Tlačítka I<4 (22) a ▶▶I (30) se používají k výběru následující nebo předchozí stanice v seznamu** stanic, které jste právě poslouchali.
- Tlačítkem INFO (32) se dostanete k informacím o síti a systému rádia.

### **c) Ovládání a přehled menu**

- Níže uvádíme přehled všech bodů, které můžete vybrat v menu. Kromě toho zde uvádíme, k čemu každý bod menu slouží, resp. jakou má funkci. Dejte pozor na to, že jednotlivé body nastavení nebo jejich jazykové překlady se můžou v důsledku aktualizace programu změnit.
- $\blacksquare$  Tlačítkem MENU (7), nebo tlačítkem  $\blacksquare$  (20) na dálkovém ovladači přejděte k menu.
- V menu se pohybujete tlačítkem LEFT (5) nebo RIGHT (6), nebo otočným ovladačem (8).
- Navigovat v menu můžete i dálkovým ovladačem (16).
- Pro výběr funkce nebo pro potvrzení výběru v menu stiskněte otočný ovladač (8), nebo tlačítko OK (26) na dálkovém ovladači.

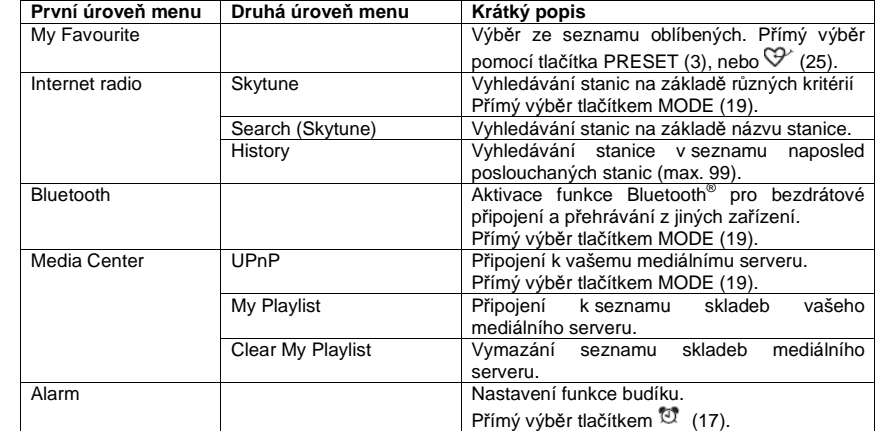

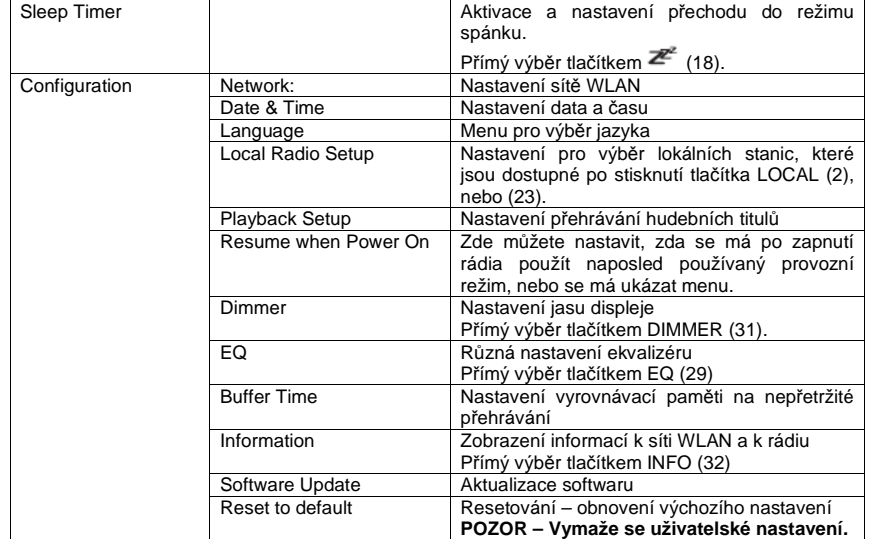

### **d) Provozní režim internetového rádia**

### **Vyhledávání internetových rozhlasových stanic**

- Stiskněte tlačítko MENU (7), nebo tlačítko ← (20) na dálkovém ovladači a otočným ovladačem (8), nebo tlačítky šipek (16) vyberte položku menu "INTERNET RADIO".
- Pro potvrzení výběru stiskněte otočný ovladač (8), nebo tlačítko OK (26).
- Vyberte položku menu "SKYTUNE" a stiskněte otočný ovladač (8), nebo tlačítko OK (26).
- Položku menu "SKYTUNE" můžete vybrat také přímo tlačítkem MODE (19).
- Pro výběr stanice otevřete některou z následujících položek menu: Stanice jsou zde seřazeny podle různých kritérií, jako je žánr, nebo region.
- Zvýrazněte požadovanou stanici a stiskněte otočný ovladač (8), nebo tlačítko OK (26).

Lokální stanice můžete vybrat také přímo tlačítkem LOCAL (2), nebo (23) na dálkovém ovladači. Stanice jsou zde seřazeny do skupin v různých kategoriích.

- K vyhledávání stanic můžete použít také položku menu "SEARCH (SKYTUNE)", pod kterou se stanice vyhledávají podle názvu.
- · Další způsob vyhledávání je dostupný pod položkou menu "HISTORY". V tomto seznamu se objevuje max. 99 naposled poslouchaných stanic.

#### **Přidání stanice do seznamu oblíbených**

- Nalaďte stanici, kterou chcete přidat mezi oblíbené.
- Stiskněte a podržte tlačítko PRESET (3), nebo tlačítko  $\widehat{\nabla}'$  (25), dokud se v levém horním rohu displeje nezobrazí malá šipka. Stanice je nyní uložena mezi oblíbené.

Nově uložená stanice se zařadí na konec seznamu oblíbených stanic, který může celkem obsahovat až 99 stanic.

#### **Výběr stanice v seznamu oblíbených**

**Stiskněte krátce tlačítko PRESET (3), nebo tlačítko**  $\Im$  **(25) a ukáže se seznam oblíbených** stanic.

- Otočným ovladačem (8), nebo tlačítky šipek (16) vyberte požadovanou stanici.
- **Pro potvrzení výběru stiskněte otočný ovladač (8), nebo tlačítko OK (26)**
- K seznamu oblíbených stanic se můžete dostat také přímo pod položkou menu .MY FAVOURITE".

#### **Správa seznamu oblíbených stanic**

- Zvýrazněte stanici, kterou chcete upravit.
- Stiskněte tlačítko RIGHT (6), nebo příslušné tlačítko se šipkou (16) na dálkovém ovladači.
- V menu se nyní objeví další možnosti pro přesun nebo vymazání stanice.

### **Správa oblíbených stanic na počítači**

 Seznam oblíbených stanic můžete spravovat také na počítači. Můžete zde stanice přidávat, přesunovat, nebo vymazat.

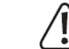

Počítač, na kterém se spravuje seznam oblíbených stanic, musí být připojený k stejné síti, ke které je připojené internetové rádio.

- Stiskněte tlačítko MENU (7), nebo tlačítko (20) na dálkovém ovladači a otočným ovladačem (8), nebo tlačítky šipek (16) vyberte položku menu "CONFIGURATION" a výběr potvrďte.
- Vyberte položku menu "INFORMATION" a pro potvrzení stiskněte otočný ovladač (8), nebo tlačítko OK (26).

→→ Položku menu "INFORMATION" můžete otevřít i přímo tlačítkem INFO (32).

- Kyberte položku menu "NETWORK INFORMATION" a výběr potvrďte.
- Pod položkou menu "IP" najdete IP adresu internetového rádia.
- Na počítači vložte IP adresu internetového rádia do internetového prohlížeče (Google Chrome, nebo Internet Explorer).
- Zobrazí se přehled uložených oblíbených stanic.

# **MY STATIONS**

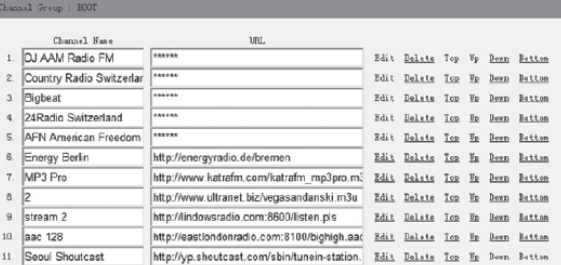

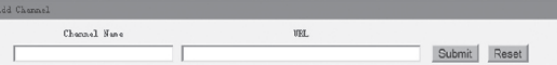

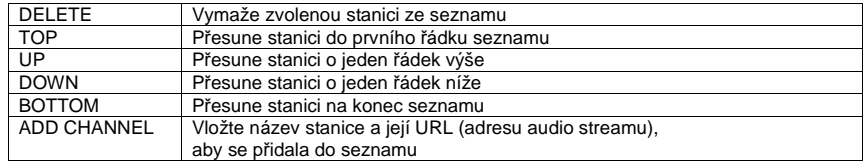

# **e) Provozní režim Media Center**

Režim mediálního centra vám umožňuje přehrávat hudbu, která je uložena na nějakém zařízení připojeném k stejné síti a sdílené v síti.

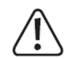

Zařízení, které chcete používat k tomuto typu přehrávání, musí být připojené k stejné síti, ke které je připojené internetové rádio a musíte povolit sdílení příslušných souborů v síti.

### **Playback**

Rádio podporuje UPnP a je kompatibilní s DLNA.

 Získáváte tak možnost streamovat hudbu ze sítě. Vyžaduje to však, abyste měli v síti zařízení, které bude fungovat jako mediální server. Může to být např. síťový pevný disk, nebo běžné PC např. s operačním systémem Windows 8, jehož prostřednictvím získáte přístup k sdíleným složkám nebo k mediálním souborům, u kterých je povoleno sdílení. Podrobnější informace k tomuto bodu najdete v nápovědě k příslušnému zařízení.

- Stiskněte tlačítko MENU (7), nebo tlačítko <sup>1</sup> (20) na dálkovém ovladači a otočným ovladačem (8), nebo tlačítky šipek (16) vyberte položku menu "MEDIA CENTER".
- Pro potvrzení stiskněte otočný ovladač (8), nebo tlačítko OK (26).
- Vyberte položku menu "UPnP" a pro potvrzení stiskněte otočný ovladač (8), nebo tlačítko OK (26).

 $\rightarrow$  K této položce menu se můžete dostat také přímo po stisknutí tlačítka MODE (19).

- Rádio začne automaticky vyhledávat kompatibilní zařízení v síti a seřadí je do seznamu.
- Vyberte požadované zařízení a pro potvrzení stiskněte otočný ovladač (8), nebo tlačítko OK (26).
- Objeví se menu serveru. Složky a kategorie, které se objeví, závisí na tom, který server je dostupný. Procházejte seznamem a stisknutím otočného ovladače (8), nebo tlačítka OK (26) můžete spustit přehrávání.
- **Začne se přehrávání.**
- Pro přeskočení na předchozí, nebo na další titul stiskněte tlačítko LEFT (5), resp. RIGHT (6).
- Přehrávání můžete ovládat také tlačítky ▶II (21), I◀◀ (22), a ▶▶I (30).
- Tlačítkem LEFT (5) přejděte zpět na seznam a vyberte jiný titul.

#### **Přidání titulu do seznamu skladeb**

- Pro přidání právě přehrávaného, nebo zvýrazněného titulu do seznamu skladeb k přehrávání stiskněte a podržte otočný ovladač (8), dokud se v levém horním rohu displeje neukáže malá šipka.
- Titul se uložil do seznamu skladeb.

 $\rightarrow$ Uložený titul se zařadí na konec seznamu skladeb, který může celkem obsahovat až 99 skladeb. Pokud se rádio vypne, tento seznam se vymaže.

#### **Přehrávání seznamu skladeb**

- K seznamu skladeb se dostanete výběrem položky "MY PLAYLIST" v menu mediálního centra.
- Jednotlivé tituly se začnou přehrávat po stisknutí otočného ovladače (8), nebo tlačítka OK (26).

## **Správa seznamu skladeb**

- Zvýrazněte titul, který chcete upravit.
- Stiskněte tlačítko RIGHT (6), nebo tlačítko příslušné šipky (16) na dálkovém ovladači.
- Zobrazí se další nabídky menu a titul můžete odstranit, nebo přesunout.

## **Vymazání seznamu skladeb**

- Když chcete seznam vymazat, zvýrazněte v menu Media Center položku "CLEAR MY PLAYLIST" a stiskněte otočný ovladač (8), nebo tlačítko OK (26).
- Před dokončením vymazání se objeví okno, kde se musí pro potvrzení zadat heslo.

 $\rightarrow$  Seznam skladeb se vymaže také, jakmile se rádio vypne.

# **f) Přehrávání přes Bluetooth®**

Předtím než je možné uskutečnit přenos mezi vašim Bluetooth® zařízením a reproduktorem rádia, obě zařízení se musí navzájem propojit. Tomuto procesu říkáme "párování".

- Pokud se jednou zařízení spárují přes Bluetooth® s rádiem a jsou v dosahu rádia, spojení se automaticky obnoví, pokud na rádiu zvolíte provozní režim Bluetooth®. Znamená to, že proces párování se musí provést jen jednou. Na zařízení se musí aktivovat funkce Bluetooth® .
- Stiskněte tlačítko MENU (7), nebo tlačítko  $\bigoplus$  (20) na dálkovém ovladači a otočným ovladačem (8), nebo tlačítky šipek (16) vyberte položku menu "BLUETOOTH".
- $\rightarrow$  K položce menu "BLUETOOTH" se můžete dostat také přímo po stisknutí tlačítka MODE (19).
- Pro potvrzení stiskněte otočný ovladač (8), nebo tlačítko OK (26).
- Zapněte Bluetooth® zařízení, které se má propojit s rádiem a aktivujte na něm režim párování (podrobnější informace najdete v návodu k příslušnému zařízení). Zařízení začne vyhledávat jiná Bluetooth® zařízení, která jsou v jeho dosahu.
- Když zařízení najde v dosahu internetové rádio, zobrazí v seznamu jeho název (IR-MONO1-xxxx). Čtyři křížky představují kód, který je specifický pro každé internetové rádio.
- V seznamu Bluetooth<sup>®</sup> zařízení vyberte internetové rádio.
- Začněte přehrávání na svém Bluetooth® zařízení. Přehrávání můžete poslouchat na internetovém rádiu.
- 

# **g) Funkce budíku**

#### **Výběr nastavení budíku**

- Stiskněte tlačítko MENU (7), nebo tlačítko <sup>1</sup> (20) na dálkovém ovladači a otočným ovladačem (8), nebo tlačítky šipek (16) vyberte položku menu "ALARM".
- K této položce menu se můžete dostat také přímo po stisknutí tlačítka <sup>(3)</sup> (17).

### **Nastavení budíku**

 Internetové rádio nabízí 2 časy buzení, které lze nastavit a používat samostatně. Postup nastavení je u obou časů buzení stejný.

- V menu "ALARM" vyberte požadovaný budík a zapněte ho.
- Nyní nastavte čas buzení, způsob buzení, dny a hlasitost.
- Pokud se chcete nechat vzbudit internetovým rádiem, musíte nejdříve vybrat některou ze svých oblíbených stanic.
- Buzení je nyní aktivní a menu můžete zavřít.
- Když je budík aktivní, na displeji (4) se ukáže příslušný symbol buzení.

#### **Vypnutí budíku**

- Pokud se ozve signalizace buzení, můžete ji zastavit stisknutím otočného ovladače (8), nebo tlačítka OK (26).
- Buzení se vypne a bude se opakovat v nastaveném čase následující den.
- Chcete-li buzení zrušit úplně, přejděte v menu budíku na aktivní buzení a vypněte ho.
- Nastavený čas buzení zůstane zachován i po vypnutí budíku.

## **h) Přechod do režimu spánku**

Pomocí této funkce můžete nastavit internetové rádio, aby se uplynutí určité doby vypnulo. Funkci využijete, pokud chcete například poslouchat hudbu, dokud neusnete.

Stiskněte tlačítko MENU (7), nebo tlačítko  $\hat{\mathbf{\pi}}$  (20) na dálkovém ovladači a otočným ovladačem (8), nebo tlačítky šipek (16) vyberte položku menu "SLEEP TIMER".

K této položce menu se můžete dostat také přímo po stisknutí tlačítka  $\mathbb{Z}^2$  (18).

- Pokud aktivujete režim spánku (musíte zvolit čas), rádio se po uplynutí nastaveného času automaticky vypne.
- Můžete nastavit některý z následujících časů: 15, 30, 45, 60, 90, 120, 150, nebo 180 minut.

### **i) Menu nastavení**

Zde najdete pod položkou "CONFIGURATION" další informace k jednotlivým položkám menu.

Stiskněte tlačítko MENU (7), nebo tlačítko  $\hat{\mathbf{\pi}}$  (20) na dálkovém ovladači a otočným ovladačem (8), nebo tlačítky šipek (16) vyberte položku menu "CONFIGURATION".

### **"NETWORK"**

Zde můžete přidat, odstranit nebo upravit přístupové body k síti WLAN.

### **Přidání přístupového bodu (Add access point)**

Postupujte podle výše uvedených pokynů (viz "Obsluha – Uvedení do provozu").

### **Odstranění přístupového bodu (Remove access point)**

 Vyberte položku menu pro odstranění přístupového bodu a otevřete přístupový bod, který chcete odstranit

### **Správa přístupového bodu (Manage access point)**

 Zde se objevují informace ke každému přístupovému bodu. **"DATE & TIME"** 

Pod touto položkou jsou dostupná následující nastavení:

- Výběr časového pásma
- Zobrazení nastavení času
- **-** Zobrazení nastavení data
- **-** Letní a zimní čas
- Výběr automatického (ze sítě), nebo manuálního nastavení času
- Nastavení časového serveru pro automatické řízení času.

### **"LANGUAGE"**

Nastavení jazyka menu.

### **"LOCAL RADIO SETUP"**

Pod touto položkou jsou dostupná následující nastavení:

- Automatický výběr země pro nastavení lokálních stanic (přímý přístup přes tlačítko LOCAL (2), nebo (23).
- Manuální výběr země pro nastavení lokálních stanic (přímý přístup přes tlačítko LOCAL (2), nebo (23).

### **"PLAYBACK SETUP"**

Zde jsou dostupná následující nastavení přehrávání UPnP:

- Vyberte způsob opakovaného přehrávání skladeb (jedna skladba, nebo všechny skladby).
- Vyberte přehrávání skladeb v náhodném pořadí (Random play)

### **"RESUME WHEN POWER ON"**

 Zde můžete nastavit, zda se má po zapnutí rádia použít naposled používaný provozní režim, nebo se má ukázat menu.

### **"DIMMER"**

Pod touto položkou jsou dostupná nastavení displeje a jasu.

K této položce menu se můžete dostat také přímo po stisknutí tlačítka DIMMER (31).

- Můžete nastavit, zda se má jas displeje automaticky snížit po uplynutí určité doby nečinnosti.
- Nastavením jasu (Brightness) se určuje, jas displeje ve stavu ztlumeného a neztlumeného podsvícení.
- $\rightarrow$  Jas displeje v pohotovostním režimu můžete nastavit manuálně otáčením otočného ovladače (8).

# **"EQ"**

Zde můžete vybrat nastavení ekvalizéru pro různé hudební žánry.

### **"BUFFER TIME"**

Nastavení času vyrovnávací paměti pro přehrávání internetového rádia.

**→ → Při přehrávání internetových rozhlasových stanic se data ukládají do vyrovnávací paměti, aby**  se zamezilo přerušování vysílání způsobenému slabším datovým připojením nebo jeho výpadkům. Pokud máte špatné internetové připojení, můžete nastavením vyššího času vyrovnávací paměti zlepšit bezproblémový poslech internetového rádia.

### **"INFORMATION"**

Pod touto položkou jsou dostupné informace o síti a internetovému rádiu.

K této položce menu se můžete dostat také přímo po stisknutí tlačítka INFO (32).

### **"SOFTWARE UPDATE"**

Zde můžete vyhledat dostupné aktualizace a v případě potřeby je nainstalovat.

### **"RESET TO DEFAULT"**

Zde můžete internetové rádio resetovat a obnovit tak jeho výchozí nastavení.

# **Řešení problémů**

### **Nefunguje připojení internetového rádia k bezdrátové síti WiFi:**

- **Talogo za se vzhaku se k zako** přes WiFi dokážete připojit pomocí jiného zařízení, jako např. přes tablet nebo počítač.
- Je možné, že rádio je mimo dosah sítě. Zkuste ho přesunout na jiné místo blíže k směrovači **WI AN**
- Zkontrolujte, zda funguje váš DHCP server a jestli je na internetovém rádiu správně nastavena stálá IP adresa a všechny její atributy (maska podsítě, brána, atd.).
- Dávejte pozor, aby příslušné porty nebyly blokovány firewallem.
- Některé přístupové body jsou nastaveny tak, aby nepovolovaly připojení jiných zařízení, pokud jejich MAC adresa není vložena do seznamu povolených zařízení na stránce nastavení přístupového bodu. Postupujte podle návodu k obsluze svého routeru, resp. přístupového bodu.
- MAC adresu rádia najdete pod následující položkou menu:
- "CONFIGURATION" > "INFORMATION" > "NETWORK INFORMATION" > "WiFi MAC", nebo tlačítkem INFO (32).
- Zkontrolujte, zda jste zadali správné přístupové heslo k bezdrátové síti. Pozor na psaní velkých písmen.

#### **Chcete použít funkci Media Center, ale rádio nedokáže najít žádná zařízení v síti:**

- Zkontrolujte, zda je rádio připojeno k WLAN. Rádio a server se musí také připojit k stejné síti.
- Na serveru je aktivní firewall, který blokuje přístup k veřejným složkám. V případě potřeby postupujte podle návodu k firewallu.

#### **V seznamu vidíte počítač, z něhož chcete přehrávat hudbu, ale nemůžete najít požadovanou složku:**

 Zkontrolujte, zda přístup ke složce není blokovaný firewallem na počítači nebo serveru. Zkuste firewall na chvíli vypnout a provést test.

### **Nelze získat přístup k sdíleným složkám, protože funkce se nezobrazuje:**

Aktivujte funkci sdílení souborů ve svém systému.

### **Internetové rádio je připojeno k síti, ale nepřehrává určité stanice:**

- Je možné, že rozhlasová stanice právě nic nevysílá. Může to souviset i s jiným časovým pásmem.
- Další příčinou může být, že k serveru stanice se pokouší připojit v jednu chvíli hodně návštěvníkůa server je přetížený.
- Je také možné, že přístup k serveru může současně získat jen omezený počet uživatelů a byl dosažen maximální počet připojených uživatelů.
- Stanice mohla už ukončit vysílání.
- Je možné, že váš link na stanici, který jste vyplnili v internetovém rádiu, už není aktuální. Odkazy se aktualizují denně. Stanice bude obvykle znovu dostupná za 1 až 2 dny.
- Je možné, že internetové připojení mezi rádiovou stanicí v jiné zemi a vašim rádiem je dočasně nebo trvale pomalé. Zkuste se přesvědčit, jestli bude stanice hrát normálně na počítači nebo na jiném zařízení.

#### **Internetové rádio stále ukládá zvolenou stanici do vyrovnávací paměti a přehrávání zadrhává:**

- Stanice internetového rádia se vysílá přes širokopásmové připojení. V případě, že šířka pásma vašeho internetového připojení je příliš malá, nebo když její kapacitu zabírá jiná aplikace, může docházet k přerušením v spojení.
- Zkontrolujte internetové připojení a vyzkoušejte přehrávání jiné stanice.
- Mohlo se stát, že máte slabší připojení k síti, nebo se spojení dočasně přerušilo. Zkuste přemístit rádio blíže k přístupovému bodu.
- Zkuste zvýšit čas vyrovnávací paměti v menu nastavení.

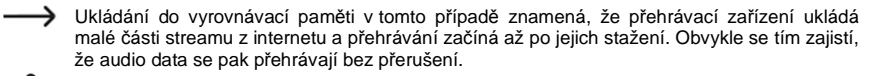

Všechny jiné, než výše uvedené opravy smí provádět pouze servis.

# **Bezpečnostní předpisy, údržba a čištění**

Z bezpečnostních důvodů a z důvodů registrace (CE) neprovádějte žádné zásahy do internetového rádia. Případné opravy svěřte odbornému servisu. Nevystavujte tento výrobek přílišné vlhkosti, nenamáčejte jej do vody, nevystavujte jej vibracím, otřesům a přímému slunečnímu záření. Tento výrobek a jeho příslušenství nejsou žádné dětské hračky a nepatří do rukou malých dětí! Nenechávejte volně ležet obalový materiál. Fólie z umělých hmot představují veliké nebezpečí pro děti, neboť by je mohly spolknout.

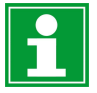

Pokud si nebudete vědět rady, jak tento výrobek používat a v návodu nenajdete potřebné informace, spojte se s naší technickou poradnou nebo požádejte o radu kvalifikovaného odborníka.

K čištění pouzdra používejte pouze měkký, mírně vodou navlhčený hadřík. Nepoužívejte žádné prostředky na drhnutí nebo chemická rozpouštědla (ředidla barev a laků), neboť by tyto prostředky mohly poškodit displej a pouzdro rádia.

# **Manipulace s bateriemi a akumulátory**

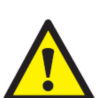

Nenechávejte baterie (akumulátory) volně ležet. Hrozí nebezpečí, že by je mohly spolknout děti nebo domácí zvířata! V případě spolknutí baterií vyhledejte okamžitě lékaře! Baterie (akumulátory) nepatří do rukou malých dětí! Vyteklé nebo jinak poškozené baterie mohou způsobit poleptání pokožky. V takovémto případě použijte vhodné ochranné rukavice! Dejte pozor nato, že baterie nesmějí být zkratovány, odhazovány do ohně nebo nabíjeny! V takovýchto případech hrozí nebezpečí exploze! Nabíjet můžete pouze akumulátory.

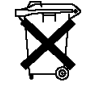

Vybité baterie (již nepoužitelné akumulátory) jsou zvláštním odpadem a nepatří do domovního odpadu a musí být s nimi zacházeno tak, aby nedocházelo k poškození životního prostředí!

K těmto účelům (k jejich likvidaci) slouží speciální sběrné nádoby v prodejnách s elektrospotřebiči nebo ve sběrných surovinách!

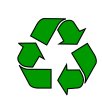

**Šetřete životní prostředí!** 

# **Recyklace**

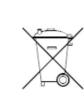

Elektronické a elektrické produkty nesmějí být vhazovány do domovních odpadů. Likviduje odpad na konci doby životnosti výrobku přiměřeně podle platných zákonných ustanovení.

#### **Šetřete životní prostředí! Přispějte k jeho ochraně!**

# **Technické údaje**

Provozní napětí: 100 - 240 V/AC, 50/60 Hz (napájecí adaptér) / 5 V DC

Baterie pro dálkové ovládání: Výstupní výkon: 3 W WLAN: IEEE802.11b/g/n Protokol zabezpečení: WEP, WPA, W<br>Verze Bluetooth®: V4.2 BR/EDR Verze Bluetooth<sup>®</sup>: Dosah Bluetooth<sup>®</sup> Přenosová frekvence: 2,4 GHz Přenosový výkon Bluetooth: 0 dBm Přenosový výkon WLAN: Podporované audio formáty: Časy buzení 2 Displej Matrice DOT (3 řádky) Provozní podmínky: Teplota: 0 až 60 °C

(internetové rádio) $2 \times 1.5$  V, tvp AAA WFP WPA WPA2 Přibližně 10 m  $13 - 21$  dBm MP3, AAC, AAC+, FLAC Připojení: 3,5 mm zdířka LINE OUT pro připojení sluchátek Relativní vlhkost: 30 – 85% Skladovací podmínky: Teplota: -20 až 60 °C Relativní vlhkost: 30 – 85% Rozměry (Š x V x H): 167 x 101 x 102 mm<br>Hmotnost: 167 a 167 a 167 a 167 a 167 a 168 a 169 a 169 a 169 a 169 a 169 a 169 a 169 a 169 a 169 a 169 a 169

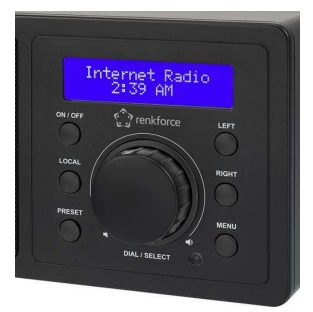

# **Záruka**

Hmotnost:

Na internetové rádio Renkforce RF-IR-Mono1 poskytujeme **záruku 24 měsíců.**  Záruka se nevztahuje na škody, které vyplývají z neodborného zacházení, nehody, opotřebení, nedodržení návodu k obsluze nebo změn na výrobku, provedených třetí osobou.

**Překlad tohoto návodu zajistila společnost Conrad Electronic Česká republika, s. r. o.** Všechna práva vyhrazena. Jakékoliv druhy kopií tohoto návodu, jako např. fotokopie, jsou předmětem souhlasu společnosti Conrad Electronic Česká republika, s. r. o. Návod k použití odpovídá technickému stavu při tisku! **Změny vyhrazeny!** © Copyright Conrad Electronic Česká republika, s. r. o. **VAL/4/2018**